# **Mobile App**

The new mobile app is now available to download in both the App store and Play store for Apple and Android mobiles.

Below are the welcome slides which show all of the features of the app.

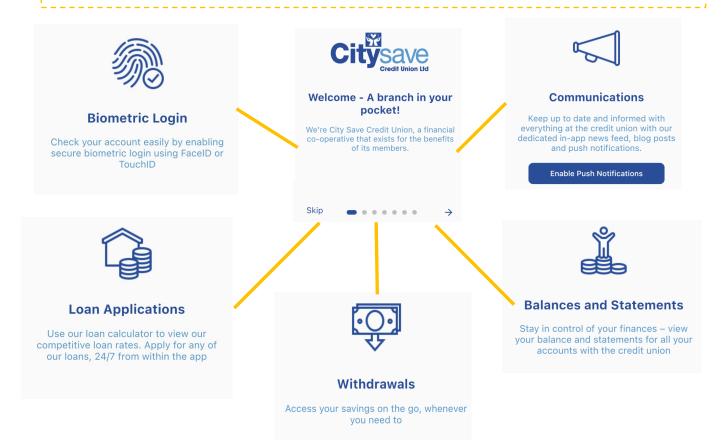

#### **Activating your online account**

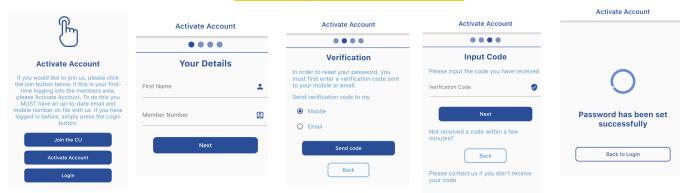

Once you have downloaded the app and swiped through the introduction slides, you will be met with this page. You will need to go to "activate account" to complete the registration form before attempting to log in. \* Please note all registrations for the old online area are now invalid and ALL users will need to re-register\*

- 1) You will be asked for your first name and membership number.
- 2) You will then be sent a verification code to either your mobile or email address which is attached to your account.
- Once you have received this code you will need to input the code. This will then take you to a page where you will be able to set a password for your account. \* If at any point you forget your password, you will be able to reset this on the log on page\*
- 4) Once you have set a password you will be asked to go back onto the log on page where you will be asked for your membership number and password. This will log you onto the mobile app online area.

#### **New Feature!**

You can now set up face ID, fingerprint and auto save for your login details!

Would you like to save your credentials with biometric?

Yes Maybe Later Never

### **Mobile App**

Our new app allows you to check your accounts, view and edit details, apply for a loan, talk to the team via private chat, access to account statements and so much more!

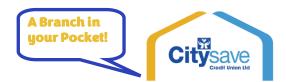

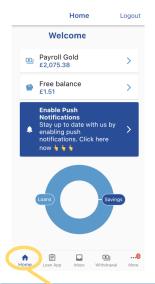

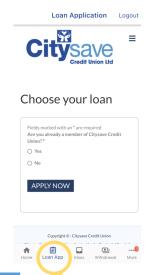

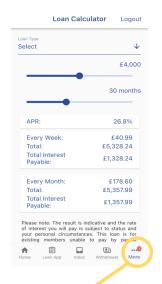

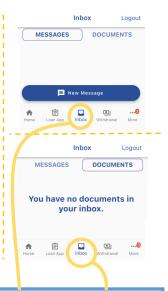

Once you have logged onto the app you will be welcomed to this home page. This will give you the overview details of your savings balance and loan balance.

The bar across the bottom shows the different pages you can access; Home, Loan Application, Inbox and more!

Our mobile app now includes the loan calculator which allows you to look at the variety of loans we offer, their APR and how much the repayments would be! Find the loan calculator under the "More" tab.

In addition to this, if you decide to apply for one of own loans, you can do this through the app by clicking "Loan app" on the bottom bar!

Under your inbox tab you will be able to message one of our team in regards to your account and also view the documents you have uploaded to your account. Please note you will not have access to the documents we have placed on your account.

# Making a Withdrawal

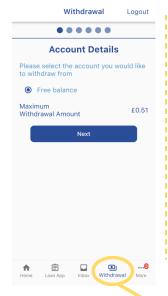

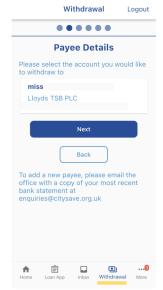

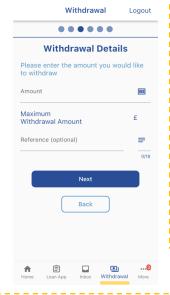

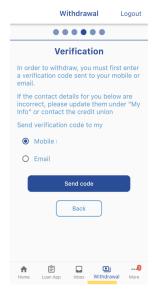

If you would like to make a withdrawal through the app please go to the "Withdrawal" on the bottom bar.

You will then be able to select the account you with to withdraw from. If you have any regular savings, Christmas savings, JS1 balances these will also show here. You will confirm the name and account which the funds will be going to and then on the next slide you will be asked how much you would like to withdraw from that account and you will be able to add a reference to the payment but this is not required.

To make the withdrawals secure we have now introduced a two factor authentication which can either be sent to you via email or SMS message, making the withdrawal more secure for yourself!

Once you have entered the verification code , there will be a confirmation of the withdrawal and the details of the bank account which they are going to—

its that simple!

#### Mobile APP- There's more...

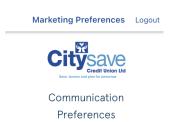

Preferences

For: Miss Zoe Pinfield

Click here to unsubscribe.

You have opted in for email

You have chosen to opt in for sales and marketing

You have opted out of SMS

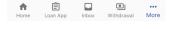

Useful Links Logout

Financial Guidance >

Borrowing Help >

Savings Help >

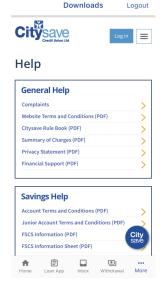

If you go to the "More" tab on the bottom bar you will have a page like this appear. Here is all the other information about your account, Citysave, updates and more.

To log out, simply go to the "Logout" button in the top right– hand corner.

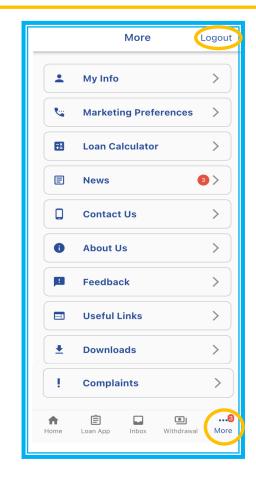

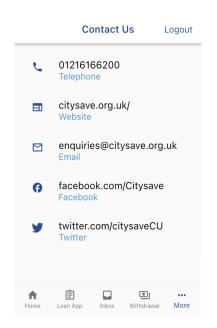

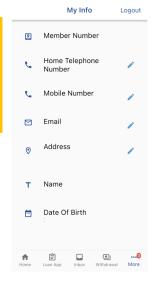

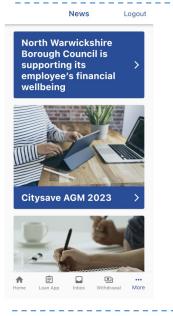

W VSAVA

Login

Logout

#### **Complaints Policy**

Citysave Credit Union is committed to providing an excellent member service. We strive to ensure our service standard meets our Members expectations. If you are not satisfied with the service that we provide, we want to know so we can make sure it does not happen again.

Complaints

We maintain a record of all complaints and use this information to improve our service to members. We also report all complaints received to the Financial Conduct Authority.

If you have a complaint or a problem with any aspect of our services please let us know and we will try to sut it right. Where possible we will resolve your corcing the point that you make us aware of it, however.

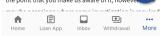